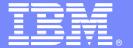

# ISPF productivity to Rational Developer for System Z, from the eyes of a COBOL developer

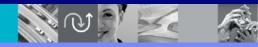

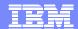

# Traditional code running fortune 500 IT shops

- COBOL is still very Active:
  - ▶ An Estimated 5 billion new lines added per year. (TSG Inc.)
  - ▶ 75% of business data is processed in COBOL (Gartner).
  - ▶ There are 180 billion to 200 billion lines of COBOL in use worldwide (Gartner).
  - ▶ 15% of new applications are written in COBOL (Gartner).
  - ▶ "Replacement costs for COBOL systems, estimated at \$25 per line, are in the hundreds of billions of dollars" (Tactical Strategy Group).
  - ▶ COBOL applications process over 80% of all daily business transactions and mainframe platforms store 70% of the all the data
- PL/I is similar but around 25% of the COBOL values above

# GREEN TO GUI

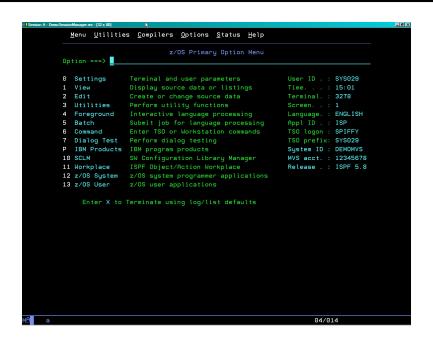

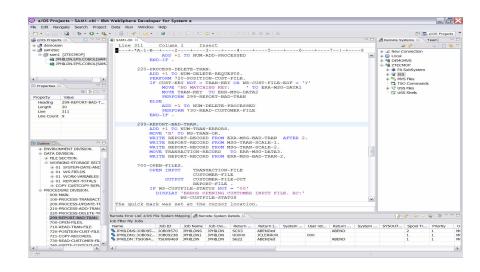

#### ISPF TO ECLIPSE

- ISPF
  - ▶ 20 30 Years experience
    - Less staff more workload how to get faster
    - New staff how to get 20 yrs experience in 2 months
    - Solution ISPF Productivity Tool

- Eclipse
  - Cross platform developers
    - New COBOL staff quickly productive
    - Java staff can program COBOL
    - Cross develop Java, COBOL, PL1 with continuous format
    - Solution RDz

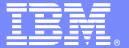

# IBM ISPF Productivity Town

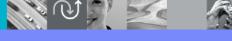

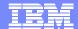

# IBM ISPF Productivity Tool Functional Overview

- Enhances ISPF Productivity
  - Consolidates commands within a single panel
  - Presents a comprehensive, object-oriented project- related list of data sets
  - Reduces Keystrokes and EXCP counts
  - Provides Extensive Point & Shoot capabilities
  - Extended TSO command execution
  - Automatic PDS compression and Directory Expansion
  - Enhanced Print and Clipboard Capabilities
  - Improves ISPF navigation
  - SCLM, Librarian, Panvalet Library support
  - Enhanced patterns for finding data
  - Powerful Command Shortcuts NEW V5.9 !!

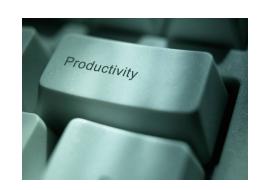

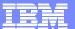

#### **DSLIST ISPF 3.4**

```
Menu Utilities Compilers Options Status Help
                           z/OS Primary Option Menu
Option ===> 3.4
0 Settings
                 Terminal and user parameters
                                                         User ID . : DNET187
1 View
                 Display source data or listings
                                                         Time. . . : 13:53
2 Edit
                 Create or change source data
                                                         Terminal: : 3278
                 Perform utility functions
3 Utilities
                                                         Screen. . : 1
                 Interactive language processing
4 Foreground
                                                         Language. : ENGLISH
                 Submit job for language processing
5 Batch
                                                         Appl ID . : ISP
                 Enter TSO or Workstation commands
6 Command
                                                         TSO logon: SPIFFY
                 Perform dialog testing
                                                         TSO prefix: DNET187
7 Dialog Test
P IBM Products IBM program products
                                                         System ID : DEMOMVS
10 SCLM
                 SW Configuration Library Manager
                                                         MVS acct. : 12345678
                 ISPF Object/Action Workplace
11 Workplace
                                                         Release . : ISPF 5.8
12 z/OS System
                 z/OS system programmer applications
13 z/OS User
                 z/OS user applications
     Enter X to Terminate using log/lie
                                                                       ENTER
                                IPT fits seamlessly into ISPF
```

Customization of functions can be controlled at the Global or User level.

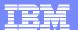

#### IPT - DS List Panel

DS - Display dataset list

GDG - Display Generation Datasets

blank - Temporary Object List PL - Permanent Object List

SET - Set DSLIST defaults

Specify parameters below: Object List ===>

Volume serial ===>

Dsname Level ===> DNET187.\*

Command ===> \_

-IPT-

IPT Adds New Options And Functions in V5.9 P - Print data set list PV - Print VTOC information V Display VTOC information 📈 - Extended VTOC & space summary SP - Special data set lists Enter an option or select it by placing cursor on the option code (\* for selection list, = for PROJECT1) More? ===> N (Leave BLANK for catalog scan, volser or pattern for VTOC scan) Initial View ===> 3 : 1. Volume 2. Space 3. Attrib 4. Total Enter "/" to select option: / Confirm Data Set Delete / Additional Dataset Qualifiers / Display Catalog Name

List Multiple Qualifiers List all saved Object List List Linklist and TSO Allocations

Data set list options:

is displayed, enter the "/" line command for a TSO commands, CLISTs, or REXX execs are

Data Set List Utility

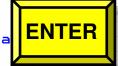

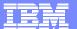

# DSLIST in OLIST (Object List) Format

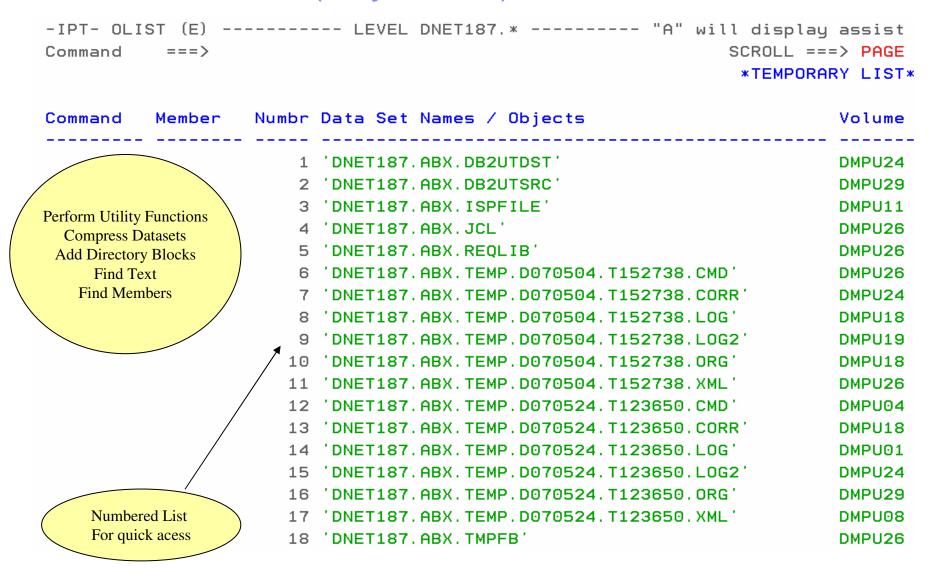

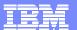

# Select Dataset using Reference Number

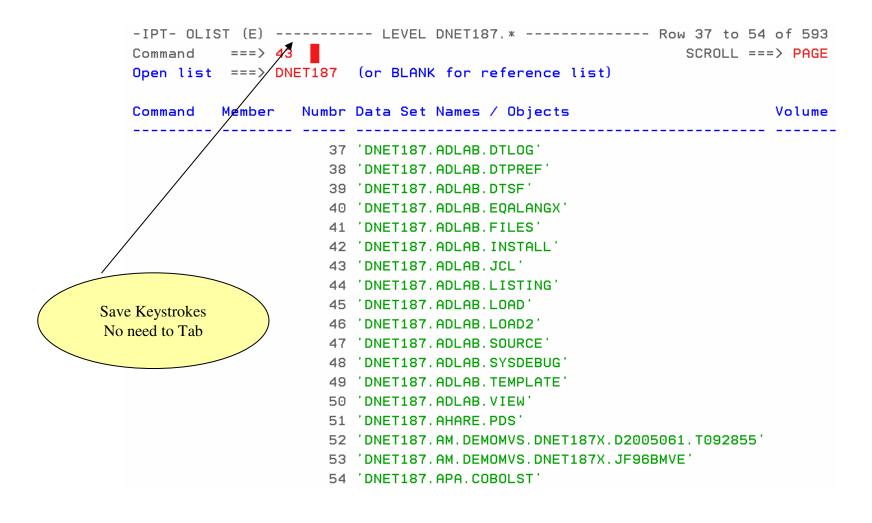

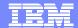

# Edit of PDS selected

| -IPTEDIT   | L1     | DNE | Г187. AC | DLAB.JCL - |          |       | "A" w  | ill disp | olay | assist  |
|------------|--------|-----|----------|------------|----------|-------|--------|----------|------|---------|
| COMMAND == | =>     |     |          |            |          |       |        | SCROLL   | ===> | PAGE    |
|            |        |     |          |            |          | ON    | VOLUME | DMPU07   |      |         |
| NAME       | RENAME | LIB | VV.MM    | CREATED    | CHANGE   | ED    | SIZE   | INIT     | MOD  | USERID  |
| \$JOBCARD  |        | 1   |          |            |          |       |        |          |      |         |
| APAXX      |        | 1   | 01.01    | 07/06/27   | 07/06/27 | 13:08 | 67     | 67       | 0    | DNET187 |
| BADSTAT    |        | 1   | 01.00    | 07/05/24   | 07/05/24 | 08:52 | 36     | 36       | 0    | DNET187 |
| BAPAAPI    |        | 1   |          |            |          |       |        |          |      |         |
| BASAM1     |        | 1   |          |            |          |       |        |          |      |         |
| BASAM1DR   |        | 1   | 01.00    | 07/05/31   | 07/05/31 | 13:34 | 37     | 37       | 0    | DNET187 |
| BATCDEMO   |        | 1   |          |            |          |       |        |          |      |         |
| BATM01     |        | 1   |          |            |          |       |        |          |      |         |
| BCOBTIMS   |        | 1   |          |            |          |       |        |          |      |         |
| BCOBVSAM   |        | 1   |          |            |          |       |        |          |      |         |
| BCPROG     |        | 1   |          |            |          |       |        |          |      |         |
| BC01       |        | 1   |          |            |          |       |        |          |      |         |
| BDTDEMO    |        | 1   |          |            |          |       |        |          |      |         |
| BLABONE    |        | 1   |          |            |          |       |        |          |      |         |
| BLABTWO    |        | 1   |          |            |          |       |        |          |      |         |
| BPLILAN    |        | 1   |          |            |          |       |        |          |      |         |
| BPLIMVS    |        | 1   |          |            |          |       |        |          |      |         |
| BPTM01     |        | 1   |          |            |          |       |        |          |      |         |
| BSAM1      |        | 1   |          |            |          |       |        |          |      |         |
| BSAM2      |        | 1   |          |            |          |       |        |          |      |         |

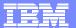

# FindText Command (FT)

```
-IPT- OLIST (E) ------ LEVEL DNET187.* ----- "A" will display assist
Command ===> ft adlab.load
                                                                SCROLL ===> PAGE
Open list ===> DNET187 (or BLANK for reference list)
                   Numbr Data Set Names / Objects
Command
          Member
                                                                           Volume
                        1 'DNET187.ABX.DB2UTDST'
                        2 'DNET187, ABX, DB2UTSRC'
                        3 'DNET187, ABX, ISPFILE'
                        4 'DNET187, ABX, JCL'
                        5 'DNET187. ABX. REOLIB'
      Search
                        6 'DNET187.ABX.TEMP.D070504.T152738.CMD'
 Concatenated libraries
                        7 'DNET187.ABX.TEMP.D070504.T152738.CORR'
                        8 'DNET187.ABX.TEMP.D070504.T152738.LOG'
                        9 'DNET187, ABX, TEMP, D070504, T152738, L0G2'
                       10 'DNET187.ABX.TEMP.D070504.T152738.ORG'
                       11 'DNET187.ABX.TEMP.D070504.T152738.XML'
                       12 'DNET187, ABX, TEMP, D070524, T123650, CMD'
                       13 'DNET187.ABX.TEMP.D070524.T123650.CORR'
                       14 'DNET187.ABX.TEMP.D070524.T123650.LOG'
                       15 'DNET187.ABX.TEMP.D070524.T123650.LOG2'
                       16 'DNET187. ABX. TEMP. D070524. T123650. ORG'
                       17 'DNET187.ABX.TEMP.D070524.T123650.XML'
                       18 'DNET187, ABX, TMPFB'
```

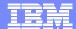

#### Searched 41 datasets to Find Selected Text

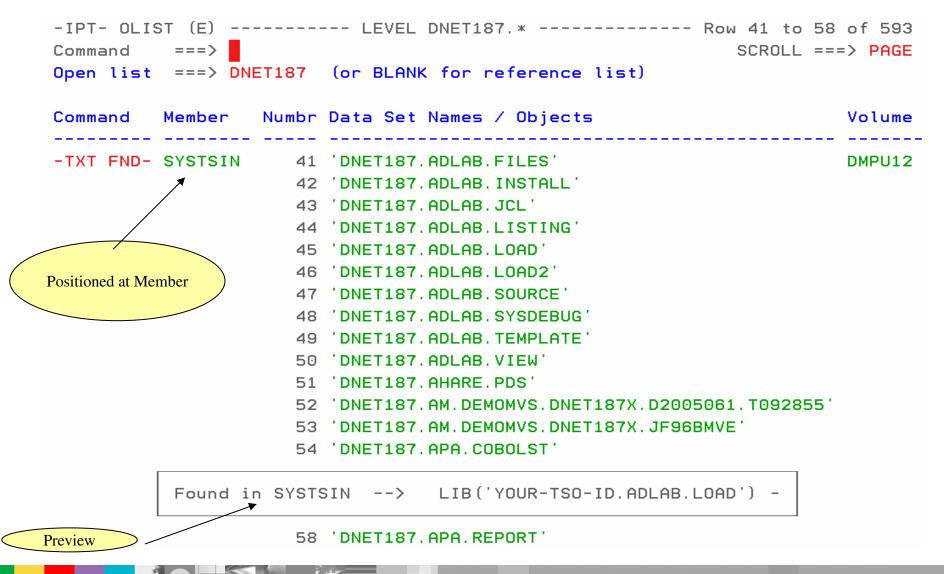

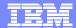

# Member Find Command (MEMF)

```
-IPT- OLIST (E) ------ LEVEL DNET187.* ----- "A" will display assist
Command ===> memf atcdem5
                                                             SCROLL ===> PAGE
Open list ===> DNET187 (or BLANK for reference list)
Command Member Numbr Data Set Names / Objects
                                                                             Volume
                        1 'DNET187, ABX, DB2UTDST'
                        2 'DNET187. ABX. DB2UTSRC'
                        3 'DNET187.ABX.ISPFILE'
                        4 'DNET187, ABX, JCL'
                        5 'DNET187. ABX. REOLIB'
                        6 'DNET187.ABX.TEMP.D070504.T152738.CMD'
                        7 'DNET187. ABX. TEMP. D070504. T152738. CORR'
                        8 'DNET187. ABX. TEMP. D070504. T152738. LOG'
                        9 'DNET187, ABX, TEMP, D070504, T152738, L0G2'
                       10 'DNET187, ABX, TEMP, D070504, T152738, ORG'
                       11 'DNET187. ABX. TEMP. D070504. T152738. XML'
                       12 'DNET187. ABX. TEMP. D070524. T123650. CMD'
                       13 'DNET187, ABX, TEMP, D070524, T123650, CORR'
                       14 'DNET187. ABX. TEMP. D070524. T123650. LOG
                       15 'DNET187, ABX, TEMP, D070524, T123650, L0G2'
                       16 'DNET187. ABX. TEMP. D070524. T123650. ORG'
                       17 'DNET187. ABX. TEMP. D070524. T123650. XML'
                       18 'DNET187, ABX, TMPFB'
```

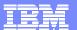

#### Results of MEMF Command

```
44 Datasets searched !!!
                                                                Use # to reference
-IPT- OLIST (E) ----- LEVEL DNET187.*
                                                                    Member
                                                                  SCRULL ===> PAGE
Command ===> 44
Open list ===> DNET187 (or BLANK for reference list)
Command
                    Numbr Data Set Names / Objects
          Member
                                                                            Volume
--FOUND-- ATCDEM5
                     44 'DNET187.ADLAB.LISTING'
                                                                            DMPU08
                       45 'DNET187, ADLAB, LOAD'
                       46 'DNET187, ADLAB, LOAD2'
                       47 'DNET187. ADLAB. SOURCE'
                       48 'DNET187, ADLAB, SYSDEBUG'
                       49 'DNET187, ADLAB, TEMPLATE'
                       50 'DNET187. ADLAB. VIEW'
                       51 'DNET187, AHARE, PDS'
                       52 'DNET187.AM.DEMOMVS.DNET187X.D2005061.T092855'
                       53 'DNET187.AM.DEMOMVS.DNET187X.JF96BMVE'
                       54 'DNET187, APA, COBOLST'
                       55 'DNET187, APA, COPY'
                       56 'DNET187, APA, DATA'
                       57 'DNET187. APA. JCL'
          IQIP1030 Member ATCDEM5 found in 'DNET187.ADLAB.LISTING'
                       61 'DNET187, BOM, CHANGED, OLD'
```

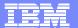

#### Browse Result of Member Find

```
-IPT- EDIT DNET187.ADLAB.LISTING(ATCDEM5) - 01.00
                                                         Columns 00001 00072
Command ===>
                                                            Scroll ===> PAGE
==MSG> -Warning- The UNDO command is not available until you change
                your edit profile using the command RECOVERY ON.
==MSG>
000001 1PP 5655-G53 IBM Enterprise COBOL for z/OS 3.4.1
000002 0Invocation parameters:
      TEST(ALL, SYM, SEPARATE), LIST, MAP, SOURCE, XREF, LIB, DYNAM, NORENT, NOOPT, NOSS
000003
000004 00ptions in effect:
000005
           NOADATA
000006
             ADV
000007
             OUOTE
000008
             ARITH (COMPAT)
000009
           NOAWO
000010
             BUFSIZE (4096)
           NOCICS
000011
000012
             CODEPAGE (1140)
000013
           NOCOMPILE(S)
000014
           NOCURRENCY
000015
             DATA (31)
000016
           NODATEPROC
000017
             DBCS
000018
           NODECK
000019
           NODIAGTRUNC
```

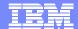

# Member Selection List (MSL)

- Additional commands available reducing panel navigation
- Powerful Global Find/Change and Find Text Commands
  - **▶** Supports Concatenations
- Dynamic PDS Compression and PDS Directory Expansion
- Supports SCLM, Librarian, Panvalet

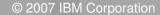

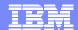

# MSL Member Select List with (A) Assist on Available in PDS or PDSE

```
-IPT--EDIT L1----- DNET187.ADLAB.JCL -----
                                                   -----ROW 00001 OF 00078
COMMAND ===>
                                                             SCROLL ===> PAGE
                                                   ON VOLUME DMPU07
                    LIB VV.MM CREATED CHANGED
  NAME
                                                       SIZE INIT
                                                                   MOD USERID
          RENAME
  $JOBCARD
                                                               -----Assist --+
  APAXX
                                ---- -IPT- MSL MAIN COMMANDS ----
  BADSTAT
                      Assist COMPress CONFIRM DEFault
                                                           DSName
                                                                    EXCLude
  BAPAAPI
                      EXIT
                              EXPDIR
                                        FILter
                                                Find
                                                          FindText FLIP
                                               LMAP
                                                          Locate
                                                                    PROject
  BASAM1
                      Global
                              INFO
                                        LIB
  BASAM1DR
                      OUIT
                              REFresh RELease RESet
                                                          RFind
                                                                    SAVE
  BATCDEMO
                      SClm
                              SCLMPARM SET
                                            SORT
                                                           SSI
                                                                    STATS
                                        TAILOR TOTALS
  BATM01
                      SUBmit
                               TAG
                                                           TYPE
                                                                    UNFilter
  BCOBTIMS
                      USAGE
                               VLF.
                                        WHERE
                                              XFER
                                ---- -IPT- MSL LINE COMMANDS ----
  BCOBVSAM
                                 C (copy)
                                             D (Delete) E (edit) H (where)
  BCPROG
                      B (browse)
                      I (ISPEXEC) J (submit) K (SCLM) L (lmap) M (move)
  BC01
                                 R (rename) S (select) T (TSO)
                      P (print)
                                                                  V (view)
  BDTDEMO
                      W (preview) X (exclude) Z(stats)
  BLABONE
                       (repeat)
                                 % (CLIST/REXX call)
  BLABTWO
  BPLILAN
                                              ontrol the assist window.
  BPLIMVS
                      Main and Line Commands Available
  BPTM01
                          Reduces Navigation
  BSAM1
  BSAM2
```

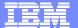

# Results of MSL LMAP Command

NAME RENAME LIB SIZE

LMAP

1 ADSTAT +----
ASAMDRV

Obtain Module information With a command from Member list.

| -IPTModule anal         | ysis:DNET187.ADLAB.I | LOAD LINE 0000002               | 0 COL 001 080   |
|-------------------------|----------------------|---------------------------------|-----------------|
| COMMAND ===>            |                      | SCR                             | ROLL ===> PAGE  |
| Commands:Down, En       | d, Find, Up          |                                 |                 |
| Member ===> <u>ADST</u> | <u>AT</u>            | Display mode ===> <u>H</u> (M=M | lap, H=History) |
|                         | Press                | END to exit                     |                 |
|                         | ****LOAD MODULE PI   | ROCESSED EITHER BY VS LINKAGE   | EDITOR OR BIN   |
|                         |                      | LISTIDR FOR LOAD MODULE         | ADSTAT          |
| ADSTAT MODULE AN        | ALYSIS               |                                 |                 |
|                         | THIS LOAD MOI        | DULE CONTAINS NO INFORMATION    | SUPPLIED BY SP  |
| THIS LOAD               | MODULE WAS PRODUCE   | D BY LINKAGE EDITOR 5695PMB01   | AT LEVEL 01.    |
| CSECT                   | TRANSLATOR           | VR.MD                           |                 |
| ADSTAT                  | 5655G5300            | 34.01                           | 2               |
| ADSORT                  | 5655G5300            | 34.01                           | 2               |
| IGZCBSO                 | 569623400            | 01.05                           | 2               |
|                         | PL/X-390             | 02.03                           | 2               |
| CEESTART                | 569623400            | 01.05                           | 2               |
| CEEBETBL                | 569623400            | 01.05                           | 2               |
| CEEBLLST                | 569623400            | 01.05                           | 2               |
| CEEBTRM                 | 569623400            | 01.05                           | 2               |
| CEEBPUBT                | 569623400            | 01.05                           | 2               |
| CEESG005                | 569623400            | 01.05                           | 2               |
|                         | PL/X-390             | 02.03                           | 2               |

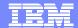

# Clipboard Enhancements

#### Cut And Paste

- Supports up to 200 clipboards
- Named and Numbered clipboards for easy access
- Clipboards can be saved between sessions

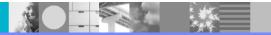

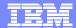

# Cut to named clipboard

```
-IPT- EDIT DNET187.APA.JCL(BATGDEMO) - 01.28
                                                            Columns 00001 00072
Command ===> CUT TO JOBCARD
                                                               Scroll ===> PAGE
                            ****** Top of Data ****
       //DNET187C JOB (ACCTG), 'DNET187', CLASS=A, MSGCLASS=H, MSGLEVEL=(1,1),
CC
CC
                      REGION=5000K, NOTIFY=DNET187
Cut to named or numbered
000004 //*
                                                         Permanent Clipboards
000005 //* BUILD JCL FOR TEST CASE ATCDEMO
000006 //*
000007 //******
000008 //COMP1
                 EXEC PGM=IGYCRCTL,
000009 // PARM=('OFFSET, LIB, APOST, XREF, MAP, DYNAM, TEST (ALL, SYM, SEP)')
000010 //STEPLIB DD DSN=COBOL.V3R3.SIGYCOMP,DISP=SHR
000011 //SYSLIB
                  DD DSN=DNET187.APA.SOURCE, DISP=SHR
000012 //SYSPRINT DD DISP=SHR, DSN=DNET187. CODE. COBOLST (ATCDEMO)
000013 //SYSDEBUG DD DISP=SHR, DSN=DNET187, CODE. SYSDEBUG (ATCDEMO)
000014 //SYSLIN
                  DD DSN=&&TEMOBJ1(ATCDEMO), DISP=(,PASS), UNIT=SYSDA,
000015 // SPACE=(TRK, (20, 20, 20)), DCB=(BLKSIZE=3120, LRECL=80, DSORG=P0)
000016 //SYSTERM
                  DD DUMMY
000017 //SYSUT1
                  DD UNIT=SYSDA, SPACE=(CYL, (1,1))
000018 //SYSUT2
                  DD UNIT=SYSDA, SPACE=(CYL, (1,1))
000019 //SYSUT3
                  DD UNIT=SYSDA, SPACE=(CYL, (1,1))
000020 //SYSUT4
                  DD UNIT=SYSDA, SPACE=(CYL, (1,1))
000021 //SYSUT5
                  DD UNIT=SYSDA, SPACE=(CYL, (1,1))
```

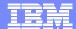

# Clipboard Status Command

```
-IPT- EDIT DNET187.APA.JCL(BATCDEMO) - 01.28
                                                                 2 to JOBCARD
Command ===> cut sta
                                                             Scroll ===> PAGE
000001 //DNET187C JOB (ACCTG), 'DNET187', CLASS=A, MSGCLASS=H, MSGLEVEL=(1,1),
000002 //
                     REGION=5000K, NOTIFY=DNET187
000003 //***************************
                                                         View all available
000004 //*
                                                         saved Clipboards
000005 //* BUILD JCL FOR TEST CASE ATCDEMO
000006 //*
000007 //**************
000008 //COMP1
                EXEC PGM=IGYCRCTL,
000009 // PARM=('OFFSET, LIB, APOST, XREF, MAP, DYNAM, TEST (ALL, SYM, SEP)')
000010 //STEPLIB DD DSN=COBOL.V3R3.SIGYCOMP,DISP=SHR
000011 //SYSLIB
                 DD DSN=DNET187.APA.SOURCE, DISP=SHR
000012 //SYSPRINT DD DISP=SHR, DSN=DNET187. CODE. COBOLST (ATCDEMO)
000013 //SYSDEBUG DD DISP=SHR, DSN=DNET187, CODE, SYSDEBUG (ATCDEMO)
000014 //SYSLIN
                 DD DSN=&&TEMOBJ1(ATCDEMO), DISP=(,PASS), UNIT=SYSDA,
000015 // SPACE=(TRK, (20, 20, 20)), DCB=(BLKSIZE=3120, LRECL=80, DSORG=P0)
000016 //SYSTERM
                 DD DUMMY
000017 //SYSUT1
                 DD UNIT=SYSDA, SPACE=(CYL, (1,1))
000018 //SYSUT2
                 DD UNIT=SYSDA, SPACE=(CYL, (1,1))
000019 //SYSUT3
                 DD UNIT=SYSDA, SPACE=(CYL, (1,1))
000020 //SYSUT4
                 DD UNIT=SYSDA, SPACE=(CYL, (1,1))
000021 //SYSUT5
                 DD UNIT=SYSDA, SPACE=(CYL, (1,1))
```

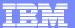

### Clipboard Status Results

```
-IPT----- ACTIVE CLIPBOARDS ------
Command ===>
                                                       Scroll ===> CSR
Command line clipboard selection: 0 to 99 or name
Line commands: B browse C copy E edit P print S select V view
              DEL delete REN rename RES restore SAV save
Press ENTER to process or F3 to cancel.
 5 active clipboards out of 200
Persistent clipboard repository DNET187. ISPF. IPITBLIB
Persistent clipboards marked by *
   Clip-
      board Records Size First line of text in clipboard
Cmd
           1 80 // PARM='/TEST(,,,TCPIP&192.168.1.1%8001:)',
7 80 //FILEMGR EXEC PGM=FMNMAIN
*.. DEBUG
*.. FM
*.. IEBCOPY 13 80 //IEBCOPY EXEC PGM=IEBCOPY, REGION=8M, PARM='CMWA=50
... JOBCARD 2 133 //DNET187C JOB (ACCTG), 'DNET187', CLASS=A, MSGCLASS=H
*.. SET
                2 80 // SET COBOLLIB='COBOL.V3R4.SIGYCOMP'
```

Save Frequently used JCL and DD statements and Source code

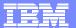

# Paste From Named Clipboard

```
-IPT- EDIT DNET187.APA.JCL(NEWJOB) - 01.01
                                                          Columns 00001 00072
Command ===> paste from jobcard
                                                             Scroll ===> PAGE
                          ****** Top of Data *****
000002 //*
000003 //* BUILD JCL FOR TEST CASE ATCDEMO
000004 //*
000006 //COMP1
                EXEC PGM=IGYCRCTL,
000007 // PARM=('OFFSET, LIB, APOST, XREF, MAP, DYNAM, TEST (ALL, SYM, SEP)')
000008 //STEPLIB DD DSN=COBOL.V3R3.SIGYCOMP,DISP=SHR
000009 //SYSLIB
                 DD DSN=DNET187.APA.SOURCE, DISP=SHR
000010 //SYSPRINT DD DISP=SHR, DSN=DNET187. CODE. COBOLST (ATCDEMO)
000011 //SYSDEBUG DD DISP=SHR.DSN=DNET187.CODE.SYSDEBUG(ATCDEMO)
000012 //SYSLIN
                 DD DSN=&&TEMOBJ1 (ATCDEMO), DISP= (, PASS), UNIT=SYSDA,
000013 // SPACE=(TRK, (20, 20, 20)), DCB=(BLKSIZE=3120, LRECL=80, DSORG=P0)
000014 //SYSTERM DD DUMMY
000015 //SYSUT1
                 DD UNIT=SYSDA, SPACE=(CYL, (1,1))
000016 //SYSUT2
                 DD UNIT=SYSDA, SPACE=(CYL, (1,1))
000017 //SYSUT3
                 DD UNIT=SYSDA, SPACE=(CYL, (1,1))
000018 //SYSUT4
                 DD UNIT=SYSDA, SPACE=(CYL, (1,1))
000019 //SYSUT5
                 DD UNIT=SYSDA, SPACE=(CYL, (1,1))
000020 //SYSUT6
                 DD UNIT=SYSDA, SPACE=(CYL, (1,1))
000021 //SYSUT7
                 DD UNIT=SYSDA, SPACE=(CYL, (1,1))
```

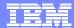

#### Jobcard added

```
-IPT- EDIT DNET187.APA.JCL(NEWJOB) - 01.02
                                                           2 from JOBCARD
Command ===>
                                                         Scroll ===> PAGE
                    *********** Top of Data *******
000001 //DNET187C JOB (ACCTG), 'DNET187', CLASS=A, MSGCLASS=H, MSGLEVEL=(1,1),
000002 //
                    REGION=5000K, NOTIFY=DNET187
000004 //*
000005 //* BUILD JCL FOR TEST CASE ATCDEMO
000006 //*
000008 //COMP1
               EXEC PGM=IGYCRCTL,
000009 // PARM=('OFFSET, LIB, APOST, XREF, MAP, DYNAM, TEST (ALL, SYM, SEP)')
000010 //STEPLIB DD DSN=COBOL.V3R3.SIGYCOMP,DISP=SHR
000011 //SYSLIB DD DSN=DNET187.APA.SOURCE, DISP=SHR
000012 //SYSPRINT DD DISP=SHR, DSN=DNET187. CODE. COBOLST (ATCDEMO)
000013 //SYSDEBUG DD DISP=SHR, DSN=DNET187, CODE. SYSDEBUG (ATCDEMO)
000014 //SYSLIN
                DD DSN=&&TEMOBJ1(ATCDEMO), DISP=(,PASS), UNIT=SYSDA,
000015 // SPACE=(TRK, (20, 20, 20)), DCB=(BLKSIZE=3120, LRECL=80, DSORG=P0)
000016 //SYSTERM DD DUMMY
000017 //SYSUT1
                DD UNIT=SYSDA, SPACE=(CYL, (1,1))
000018 //SYSUT2
                DD UNIT=SYSDA, SPACE=(CYL, (1,1))
000019 //SYSUT3
                DD UNIT=SYSDA, SPACE=(CYL, (1,1))
000020 //SYSUT4 DD UNIT=SYSDA, SPACE=(CYL, (1,1))
000021 //SYSUT5
                DD UNIT=SYSDA, SPACE=(CYL, (1,1))
```

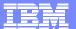

#### **Point and Shoot**

- Active from Member Selection List, Object List
  - Sort on column headings (MSL)
  - Sort Titles in Object List
- Edit, Browse or View Datasets from SDSF, File Manager,
   Fault Analyzer (Any ISPF application)
  - ▶ Point and Shoot Dataset in JCL or Output Listings
  - Point and Shoot Member names in source or JCL

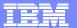

#### Point and Shoot Dataset Name

=1

4)

6)

Enter Browse, Edit or View or Set a PF Key

```
<u>Display Filter View Print Options Help</u>
       SDSF OUTPUT DISPLAY FM0095B JOB01703 DSID 3 LINE 39
                                                                          COLUMNS 02- 81
                                                                          SCROLL ===> PAGE
      COMMAND INPUT ===> br
                XX* For more information refer to the File Manager Customization
                XX* Guide.
                XXX
              3 XXFMN3CICB PROC PROF=
                           FYEC PGM=IKJEFT01, DYNAMNBR=100
Keystrokes to perform this function Inspesher, DSN=FILEMGR. V7R1. SFMNEXEC
                                 YSOUT=*
In ISPF without IPT.
                                 YSOUT=*
                                 IN DD *
                                 UMMY
   Highlight the Dataset
                                 M=IKJEFT01,DYNAMNBR=100
   Edit
                                  DISP=SHR, DSN=FILEMGR. V7R1. SFMNMOD1
                                  DISP=SHR, DSN=FILEMGR. V7R1. SIPVMOD1
  Copy
                                  DISP=SHR, DSN=FILEMGR. V7R1. SFMNPENU
                                  DISP=SHR, DSN=FILEMGR. V7R1. SIPVPENU
   Position Cursor
                                  DISP=SHR, DSN=FILEMGR. V7R1. SFMNMENU
                                  DISP=SHR, DSN=FILEMGR. V7R1. SIPVMENU
   Edit
                                  DISP=SHR, DSN=FILEMGR. V7R1. SFMNSLIB
  Paste
                                  DISP=SHR, DSN=&PROF
   * Add quotes if required
   Enter
```

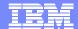

#### **Browse Of Dataset Selected**

```
-IPT--BROWSE L1---- FILEMGR. V7R1. SFMNEXEC ----- "A" will display assist
COMMAND ===>
                                                               SCROLL ===> PAGE
   NAME
                                                                      MOD USERID
           RENAME
                    LIB VV.MM CREATED
                                           CHANGED
                                                         SIZE INIT
  FMNDSI
                       1
  FMNINV
                       1
  FMN2BRWS
                       1
  FMN2CDI
  FMN2CPYB
                       1
  FMN2CUST
                       1
  FMN2DB2I
  FMN2DDLD
  FMN2DDLS
  FMN2DDLT
                       1
  FMN2DDLX
                       1
  FMN2DDLY
                       1
  FMN2DSN
  FMN2EDF
                       1
  FMN2ESQL
                       1
  FMN2GEN
  FMN2JSQ
  FMN2KSQ
  FMN2LCAT
                       1
  FMN2MED1
```

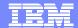

#### **Enhanced TSO Commands**

- Supports 999 entries
- Maintains a History and Permanent Command List
- Save permanent list of most frequently used commands for repeat operations
  - Execute TSO commands from any panel by a reference number

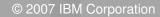

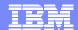

# Add Directory Blocks to PDS

| -IPTEDIT   | L1         | DNE | Г187. AI | DLAB.JCL - |          |              |          | -      |      |         |
|------------|------------|-----|----------|------------|----------|--------------|----------|--------|------|---------|
| COMMAND == | ==> expdi: | r   |          |            |          |              |          | SCROLL | ===> | PAGE    |
|            |            |     |          |            |          | ON           | VOLUME   | DMPU07 |      |         |
| NAME       | RENAME     | LIB | VV.MM    | CREATED    | CHANGE   | ED           | SIZE     | INIT   | MOD  | USERID  |
| \$JOBCARD  |            | 1   |          |            |          |              |          |        |      |         |
| APAXX      |            | 1   | 01.01    | 07/06/27   | 07/06/27 | 13:08        | 67       | 67     | 0    | DNET187 |
| BADSTAT    |            | 1   | 01.00    | 07/05/24   | 07/05/24 | 08:52        | 36       | 36     | 0    | DNET187 |
| BAPAAPI    |            | 1   |          |            |          |              |          |        |      |         |
| BASAM1     |            | 1   |          |            |          |              |          |        |      |         |
| BASAM1DR   |            | 1   | 01.00    | 07/05/31   | 07/05/31 | 13:34        | 37       | 37     | 0    | DNET187 |
| BATCDEMO   |            | 1   |          |            |          |              |          |        |      |         |
| BATM01     |            | 1   |          |            |          |              |          | _      |      |         |
| BCOBTIMS   |            | 1   |          |            |          |              |          |        |      |         |
| BCOBVSAM   |            | 1   |          |            | EXPDIR   | Command      | will add |        |      |         |
| BCPROG     |            | 1   |          |            | •        | Blocks wh    |          | )      |      |         |
| BC01       |            | 1   |          |            | Dire     | ectory is fu | 11       |        |      |         |
| BDTDEMO    |            | 1   |          |            |          |              | _        |        |      |         |
| BLABONE    |            | 1   |          |            |          |              |          |        |      |         |
| BLABTWO    |            | 1   |          |            |          |              |          |        |      |         |
| BPLILAN    |            | 1   |          |            |          |              |          |        |      |         |
| BPLIMVS    |            | 1   |          |            |          |              |          |        |      |         |
| BPTM01     |            | 1   |          |            |          |              |          |        |      |         |
| BSAM1      |            | 1   |          |            |          |              |          |        |      |         |
| BSAM2      |            | 1   |          |            |          |              |          |        |      |         |

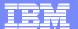

# Library Expanded

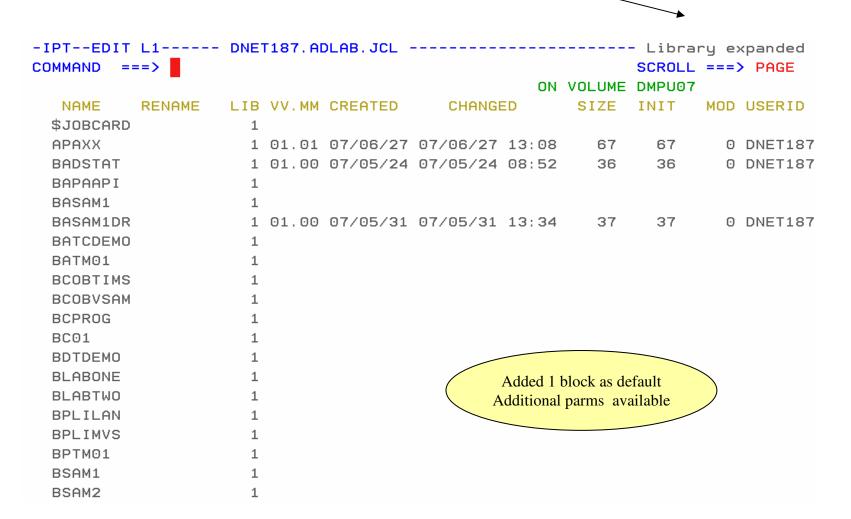

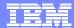

# **Library Compression**

IEC031I D37-04, IFG0554P, DNET187, SPIFFY, ISP04284, 072D, DMPU13, DNET187. JCL. CNTL1
\*\*\*

We have all seen this message when editing a PDS. You would have to cancel your Edit session and go to a utility panel to compress your PDS!!

IPT will position the Compress command on Command and Compress the dataset from your EDIT sssion

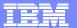

# Compress Command added by IPT

```
-IPT- EDIT DNET187.JCL.CNTL1(TEST) - 01.01
                                                       Columns 00001 00072
Command ===> COMPRESS
                                                          Scroll ===> PAGE
        ****************************** Top of Data *******
==MSG> -Warning- The UNDO command is not available until you change
==MSG>
                your edit profile using the command RECOVERY ON.
C99999 //DNET187X JOB (ZACK, 81038), 'JOB INFORMATION',
000002 //
                 CLASS=A, MSGCLASS=H, MSGLEVEL=(1,1),
000003 //
                 NOTIFY=&SYSUID
000005 //STEP1 EXEC PGM=TRADERB, PARM='/TEST(, INSPIN,,)'
000006 //SYSPRINT DD DISP=OLD.
000007 //STEPLIB DD DISP=SHR.
               DSNAME=DNET047.DEMOS.PDPAK.LOAD
000008 //
000009 //SYSPRINT DD SYSOUT=*
000010 //SYSPRINT DD SYSOUT=*
000011 //COMPFILE DD DISP=SHR, DSN=DNET047. DEMOS. PDPAK. COMPFILE
000012 //CUSTFILE DD DISP=SHR, DSN=DNET047. DEMOS. PDPAK. COMPFILE
000013 //TRANSACT DD DISP=SHR, DSN=DNET047. DEMOS. PDPAK. COMPFILE
000014 //********************
000015 //REPOUT DD SYSOUT=*
00001
00001
       ABEND OD37: Press ENTER to compress (Jump function disabled).
00001
000019 //TRANREP DD SYSOUT=*
```

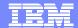

### **Library Compress**

```
-IPT- EDIT DNET187.JCL.CNTL1(TEST) - 01.01
                                                            Library compressed
Command ===>
                                                              Scroll ≠=> PAGE
                        ********** Top of Data ******
==MSG> -Warning- The UNDO command is not available until you change
                 your edit profile using the command RECOVERY ON.
==MSG>
000001 //DNET187X JOB (ZACK, 81038), 'JOB INFORMATION',
000002 //
                  CLASS=A, MSGCLASS=H, MSGLEVEL=(1,1),
000003 //
                  NOTIFY=&SYSUID
000004 //*********************
000005 //STEP1 EXEC PGM=TRADERB, PARM='/TEST(, INSPIN
000006 //SYSPRINT DD DISP=OLD.
                                                     Library Compressed
000007 //STEPLIB DD DISP=SHR.
                                                 Continue your Edit Session !!!
                DSNAME=DNET047.DEMOS.PDPAK.L
000008 //
000009 //SYSPRINT DD SYSOUT=*
000010 //SYSPRINT DD SYSOUT=*
000011 //COMPFILE DD DISP=SHR, DSN=DNET047. DEMOS. PDPAK. COMPFILE
000012 //CUSTFILE DD DISP=SHR, DSN=DNET047. DEMOS. PDPAK. COMPFILE
000013 //TRANSACT DD DISP=SHR, DSN=DNET047. DEMOS. PDPAK. COMPFILE
000014 //********************
000015 //REPOUT DD SYSOUT=*
000016 //TRANREP DD SYSOUT=*
000017 //TRANREP DD SYSOUT=*
000018 //TRANREP DD SYSOUT=*
000019 //TRANREP DD SYSOUT=*
```

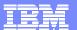

#### Shortcuts for IPT Commands

```
Menu Utilities Compilers Options Status Help
                           z/OS Primary Option Menu
Option ===> ipt?
0 Settings
                 Terminal and user parameters
                                                         User ID . : DNET187
1 View
                 Display source data or listings
                                                         Time. . . : 15:09
2 Edit
                Create or change source data
                                                         Terminal: : 3278
3 Utilities
                Perform utility functions
                                                         Screen. . : 1
                 Interactive language processing
4 Foreground
                                                         Language. : ENGLISH
                 Submit job for language processing
5 Batch
                                                         Appl ID . : ISP
                 Enter TSO or Workstation commands
6 Command
                                                         TSO logon: SPIFFY
                                                         TSO prefix: DNET187
7 Dialog Test
                Perform dialog testing
P IBM Products IBM program products
                                                         System ID : DEMOMVS
10 SCLM
                 SW Configuration Library Manager
                                                         MVS acct. : 12345678
                 ISPF Object/Action Workplace
11 Workplace
                                                         Release . : ISPF 5.8
12 z/OS System
                 z/OS system programmer applications
13 z/OS User
                 z/OS user applications
     Enter X to Terminate using log/list defaults
```

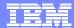

# Shortcut Commands New in V5.9

| -IPT-                               |                | COMMAND SHORTCUTS                                                                                                    | Row 1 to 17 of 47 | -IPT-                                       |                                                               | COMMAND SHORTCUTS                                                                                                    | Row 18 to 34 of 47 |
|-------------------------------------|----------------|----------------------------------------------------------------------------------------------------|-------------------|---------------------------------------------|---------------------------------------------------------------|----------------------------------------------------------------------------------------------------|--------------------|
| COMMAND =                           | •              |                                                                                                    | SCROLL ===> PAGE  | COMMAND<br>Commands                         |                                                               |                                                                                                    | SCROLL ===> PAGE   |
|                                     |                | DESCRIPTION                                                                                                    |                   | SHORTCUT                                    | COMMAND                                                       | DESCRIPTION                                                                                                    |                    |
| IPT ISET IMAINT IVER BR ED VI BF EF | IPTHELP        | IPT HELP  IPT SET OPTIONS  IPT MAINTENANCE REPORT  IPT VERSION REPORT  ' <dsnpat>(<mempat>)' - BROWSE  '<dsnpat>(<mempat>)' - EDIT  '<dsnpat>(<mempat>)' - VIEW  '<dsnpat>(<mempat>)' - BROWSE VSAM  '<dsnpat>(<mempat>)' - EDIT VSAM  '<dsnpat>(<mempat>)' - EDIT VSAM  '<dsnpat>(<mempat>)' - VIEW VSAM  SHOW ALL OBJECT-LISTS</mempat></dsnpat></mempat></dsnpat></mempat></dsnpat></mempat></dsnpat></mempat></dsnpat></mempat></dsnpat></mempat></dsnpat>                                                                                                    |                   | OLDD OLB OLC OLE OLPDSE OLG OLH OLI OLM OLP | OLDDNAME OLBASE OLCAT  OLGDG OLHIST OLINFO OLMIG OLPAGE OLSYS | (DDname) - LIST ALLOCATED  (DSNpat) - LISTCAT BASE OF GENERATION  (DSNpat) - LISTCAT MULTIPLE PATTERNS  (DSNpat) - LISTCAT PDSE LIBRARIES  (DSNpat) - LISTCAT PDSE LIBRARIES  (DSNpat) - LISTCAT GDG DATASETS  HISTORY LIST OF ACCESSED DATASETS  (DSNpat),(VOLpat) - LISTCAT + INFO  (DSNpat) - LISTCAT MIGRATED  (DSNpat) - LISTCAT PAGE-SPACE DATASETS  (SYStype) - LIST SYSTEM DATASETS |                    |
|                                     | OHIST<br>OLIST | POPULATE NEW OBJECT-LIST HISTORY LIST OF ACCESSED DATASETS <pre> <pre> <pre> <pre> <pre> <pre> <pre> <pre> HISTORY LIST OF ACCESSED DATASETS </pre> <pre> <pre> &lt;</pre></pre> |                   | OLT OLV OLVS EX? EX= EX1                    | OLTAPE OLVTOC OLVSAM EX?????                                  | <pre><dsnpat> - LISTCAT TAPE DATASETS <volpat>,(DSNpat&gt; - LISTVTOC DATASETS <dsnpat> - LISTCAT VSAM CLUSTERS DISPLAY TSO PERMANENT COMMANDS DISPLAY TSO MOST RECENT COMMAND EXECUTE TSO PERMANENT COMMAND #1</dsnpat></volpat></dsnpat></pre>                                                                                                    |                    |

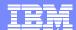

# Shortcut Example (OLH) History List

```
<u>Display Filter View Print Options Help</u>
HQX7730 ----- SDSF PRIMARY OPTION MENU
COMMAND INPUT ===> olh
                                                                 SCROLL ===> PAGE
DA
      Active users
                                          INIT Initiators
Ι
      Input queue
                                          PR
                                                Printers
      Output queue
0
                                          PUN
                                                Punches
      Held output queue
Н
                                          RDR
                                                Readers
ST
      Status of jobs
                                          LINE Lines
                                          NODE Nodes
                                                Spool offload
LOG
      System log
                                          SO
SR
      System requests
                                                Spool volumes
                                          SP
MAS
      Members in the MAS
JC
      Job classes
                                          RM
                                                Resource monitor
      Scheduling environments
SE
                                          CK
                                                Health checker
RES
      WLM resources
Licensed Materials - Property o
                                             From any ISPF Panel obtain a list of
                                                Last 100 datasets accessed.
5694-A01 (C) Copyright IBM Co
US Government Users Restricte
                                       Save Keystrokes and Time on repeat functions !!!!!
disclosure restricted by GSA AD
```

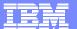

## **History List**

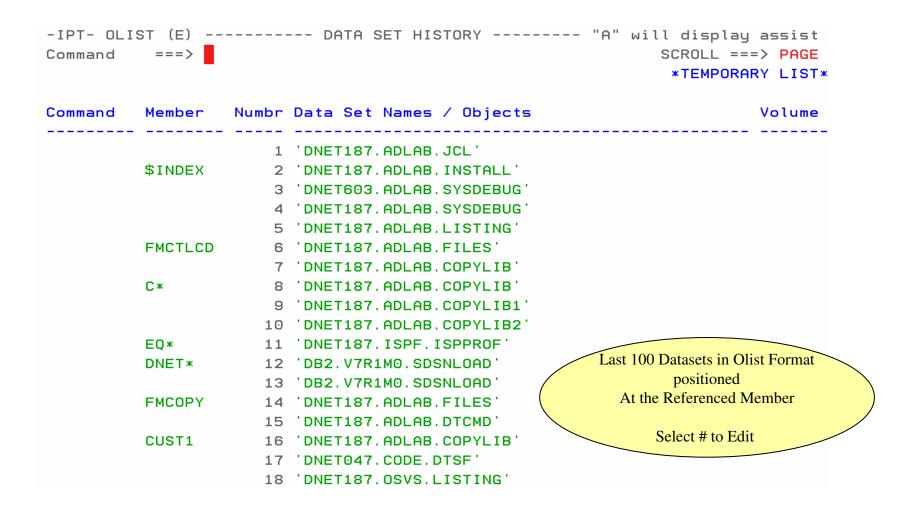

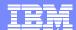

## Summary ISPF Productivity !!!!!

- Enhanced action bar, pop-up windows, new functions, and point-and-shoot.
- Integrates seamlessly with ISPF
- Shortcuts and additional commands reduce the need to navigate to utility panels and invoke them separately
- Enhances TSO/ISPF Functions
- Access frequently used datasets using OLIST to reduce panel navigation and keystrokes
- Improves overall performance of ISPF: reduces CPU usage, EXCP counts, and improves response time. Browsing, editing, copying, displaying lists, and finding Data is significantly faster

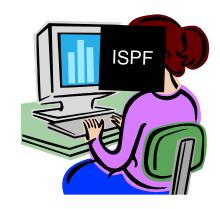

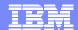

#### Evolution of development environment

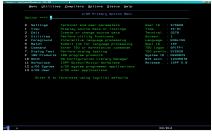

**ISPF** 

- A flexible and customizable development environment can make your mainframe programmers more efficient
  - Language specific colorization with dynamic syntax checking
  - Language prompting
  - ▶ All needed tools available in one screen rather than SPLIT screen and screen STACKing
  - Drag and drop copies
  - Easy to move data from one LPAR to another
- Familiar GUI User interface for those not exposed to ISPF
- Automation of JCL creation
- Integration with Traditional "PD" Tools, ie. Debug Tool Utilities and Advanced Functions, IBM Fault Analyzer and IBM File Manager

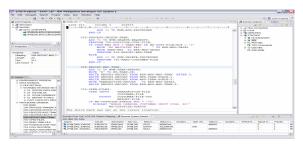

RDz

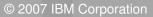

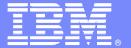

# Rational Developer for System Z

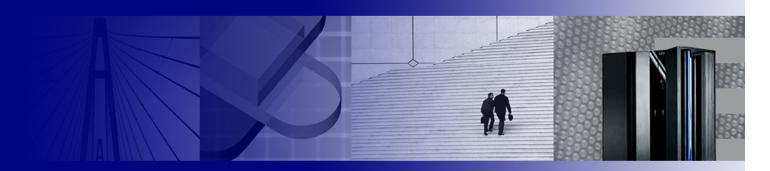

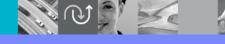

#### IBM

- Productivity for current developers
- Attracting new people to the Z platform
- Continue to move the platform forward to make it the only tool needed for development
- Modernization & SOA

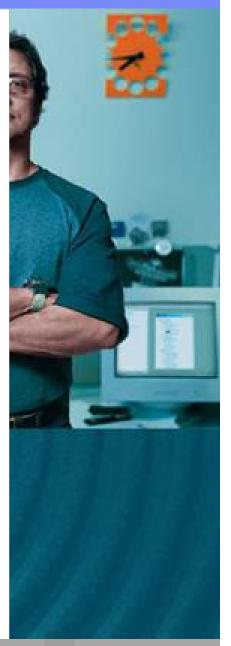

## **Developer Pains**

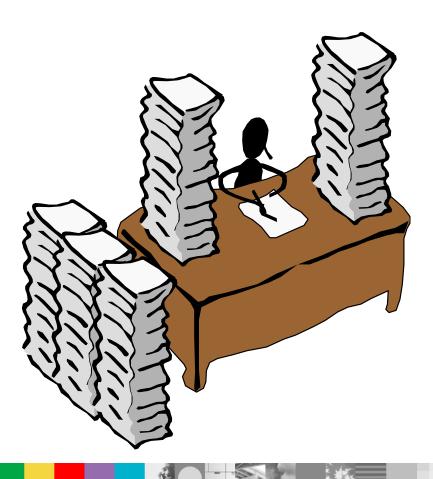

#### Productivity

- Identify Create/Locate files needed for change
- Making consistent changes
- Creating deliverables under deadlines
- Testing and verifying quality
- Managing problems, failures and time

#### Quality

- Reliable deliverables
- Easily verify error and informational message
- Well structured skeletons
- Quickly adapting to change

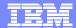

## **Development Manager Pains**

- Prompt and Quality deliverables (see Developers Needs)
- Reducing the need for training on multiple and/or different tools

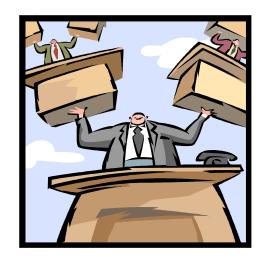

- Ensuring groups doing different work communicate efficiently
- Ensure young recruits can be effective on the z/OS platform

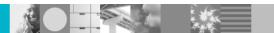

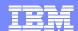

## Summary – What have we seen?

- Advances in development environments from 20<sup>th</sup> century to 21<sup>st</sup> century
- People new to System Z expect a modern interface than what was available from the past
- By investment and adding PD Tools to the RDz platform, we show our commitment for making application development easier and more productive
- With other development perspectives included in the same tool, artificial walls for developers can be reduced and communication/cooperation can be improved

Helping customers optimize their investments in software delivery across organizationally diverse environments

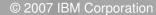

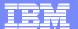

## Challenges - Islands of development

- Duplicate infrastructures limit IT and skills flexibility, introduce errors, reduce productivity
- Constrained IT flexibility due to skills islands (JAVA vs. COBOL)
- Multiple infrastructures, vendors, tools, increased costs, less \$'s available for new projects
- Lack of traceability inhibits end-to-end governance

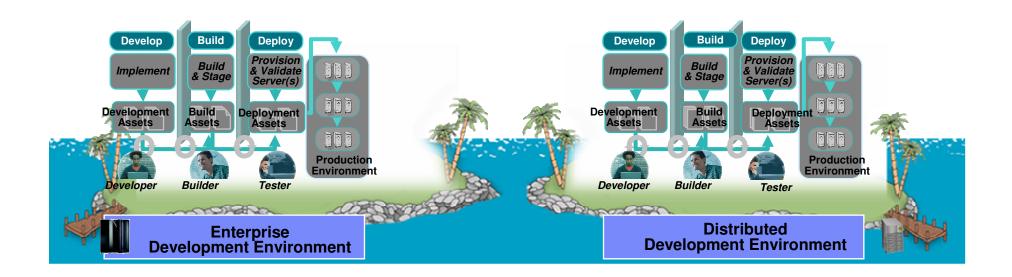

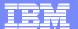

#### RDz Host Connection:

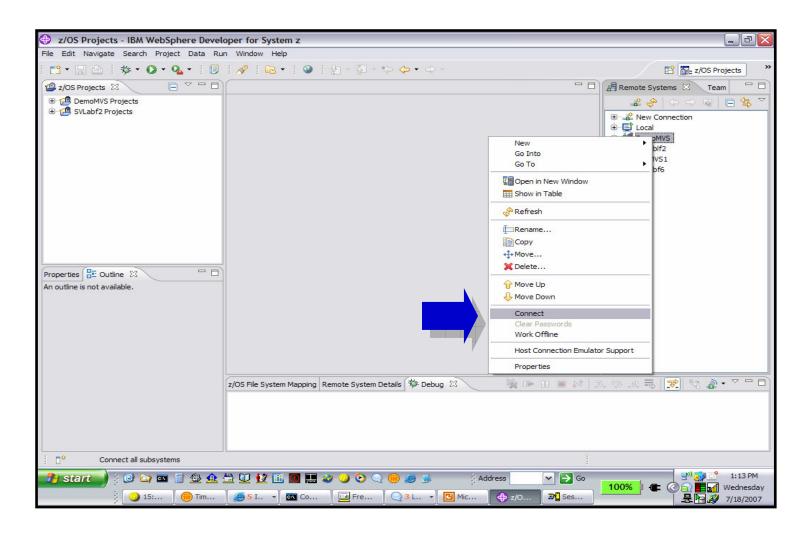

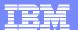

#### RDz File Access/Edit:

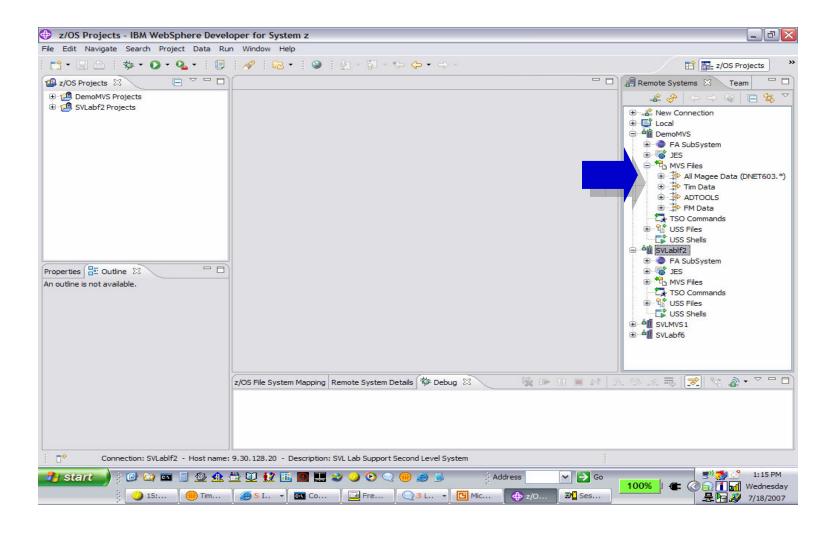

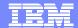

#### RDz File Edit:

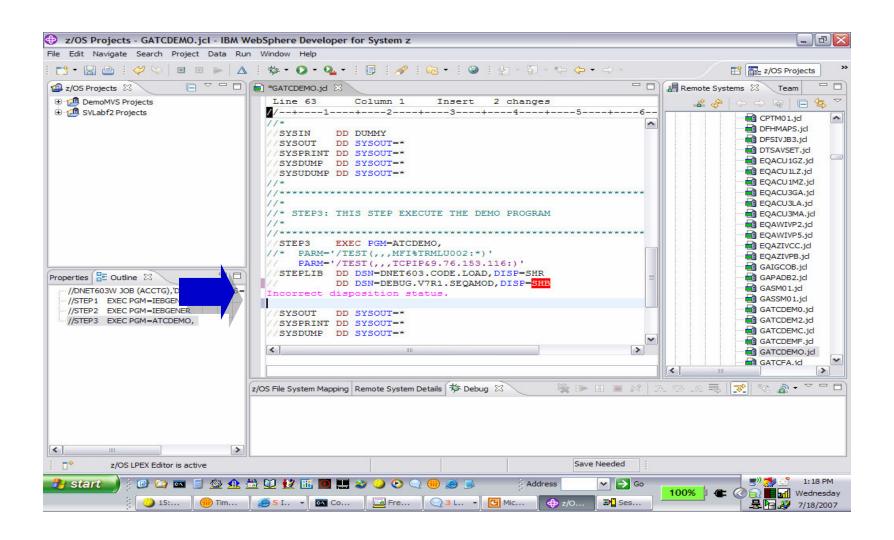

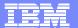

#### RDz Remote Submit:

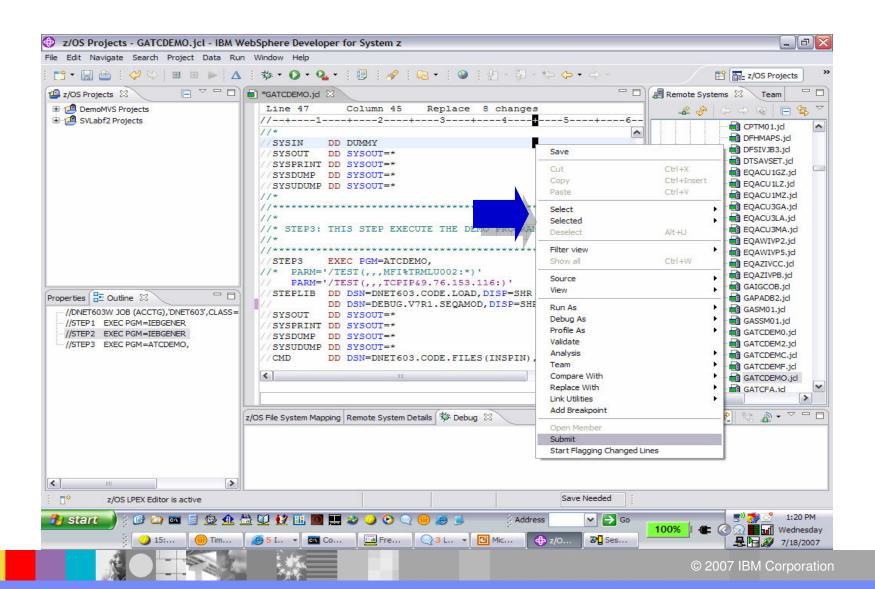

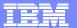

## RDz Remote Z/OS Debug:

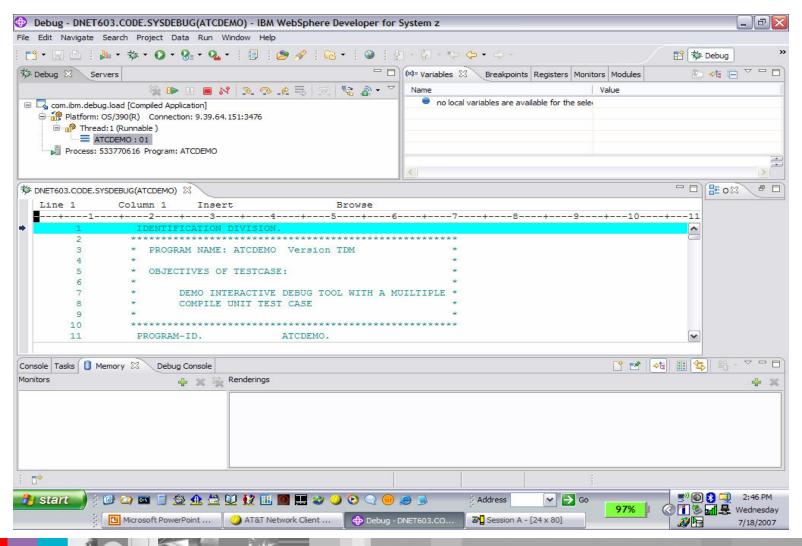

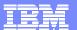

## Sample of PD Tools in RDz

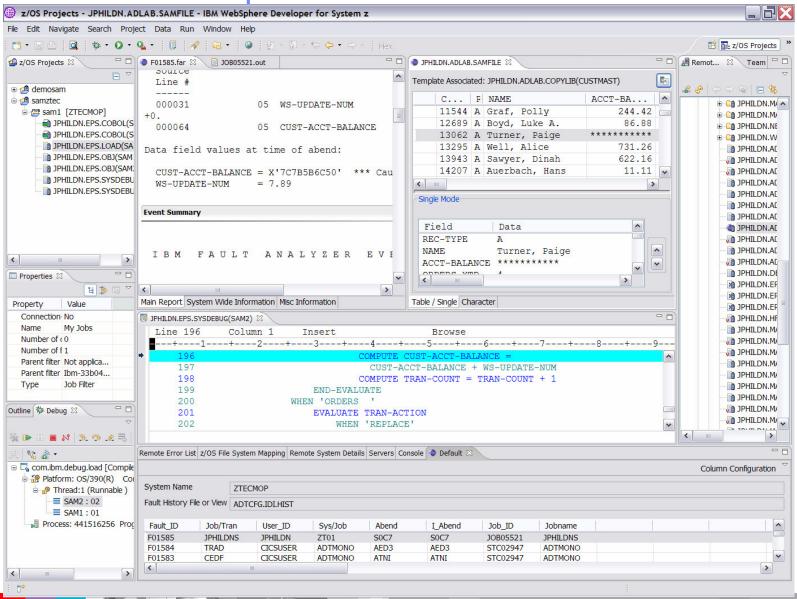

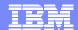

## **DEMO Traditional Developer**

- Rational Development for System Z (RDz V7.1)
  - Creating a project and working with COBOL
  - ▶ Showing PD Tools integrated in RDz

Demonstrate IBM's continued effort to increase the power COBOL and PLI developers.

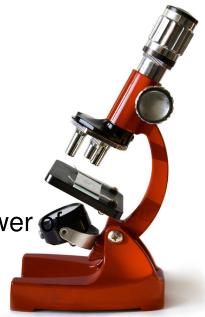

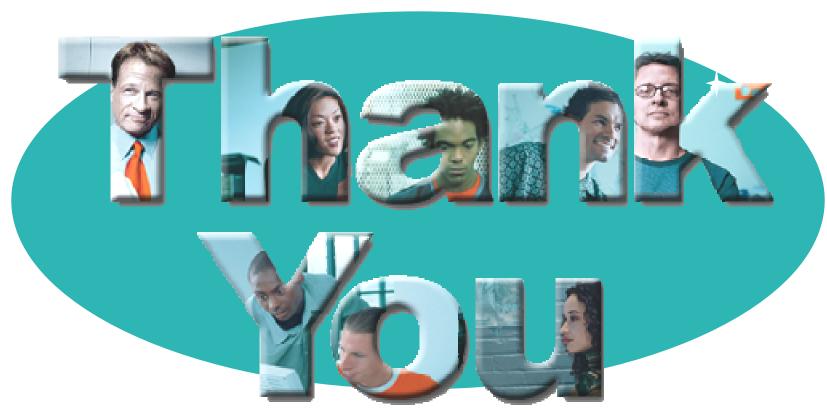

#### → Go to IBM

#### © Copyright IBM Corporation 2007. All rights reserved.

The information contained in these materials is provided for informational purposes only, and is provided AS IS without warranty of any kind, express or implied. IBM shall not be responsible for any damages arising out of the use of, or otherwise related to, these materials. Nothing contained in these materials is intended to, nor shall have the effect of, creating any warranties or representations from IBM or its suppliers or licensors, or altering the terms and conditions of the applicable license agreement governing the use of IBM software. References in these materials to IBM products, programs, or services do not imply that they will be available in all countries in which IBM operates. Product release dates and/or capabilities referenced in these materials may change at any time at IBM's sole discretion based on market opportunities or other factors, and are not intended to be a commitment to future product or feature availability in any way.

IBM, the IBM logo, the on-demand business logo, Rational, the Rational logo, and other IBM products and services are trademarks of the International Business Machines Corporation, in the United States, other countries or both. Other company, product, or service names may be trademarks or service marks of others.